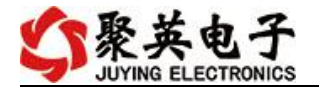

## **DAM-DS08** 采集卡说明书

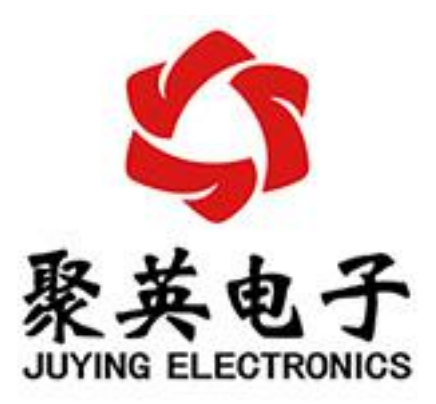

北京聚英翱翔电子有限责任公司 **2015** 年 **05** 月

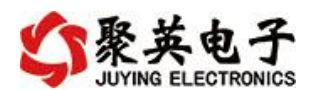

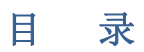

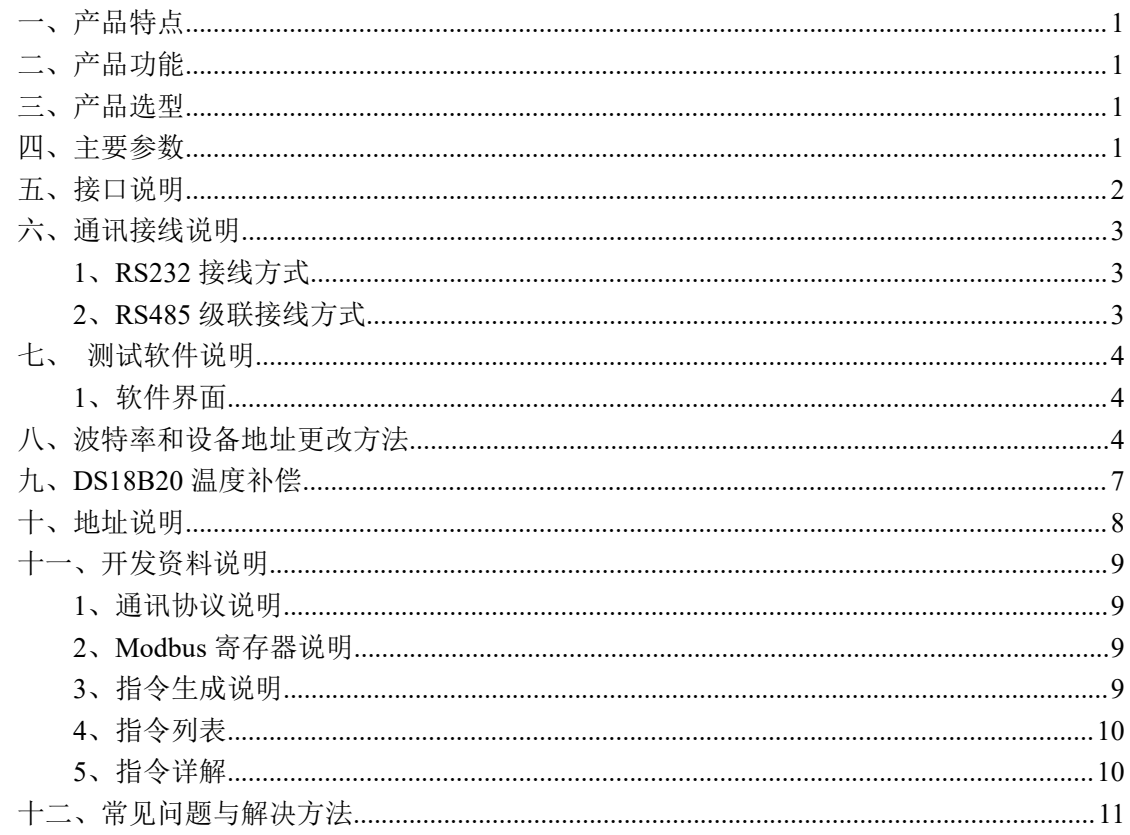

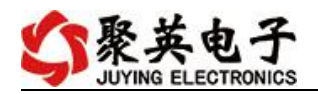

# <span id="page-2-0"></span>一、产品特点

- DC7-24V 宽压供电;
- RS485 通讯隔离, 输入光耦隔离;
- 通讯接口支持 RS232、RS485;
- 支持标准 modbus 协议,同时支持 ASCII/RTU 格式。

## <span id="page-2-1"></span>二、产品功能

- 8路 DS18B20 采集通道;
- 支持 5 位寻址地址;
- 支持波特率: 2400,4800,9600,19200,38400。

### <span id="page-2-2"></span>三、产品选型

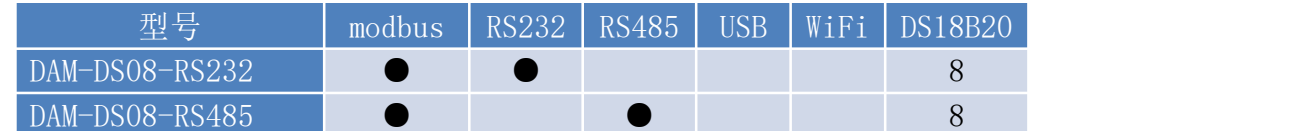

## <span id="page-2-3"></span>四、主要参数

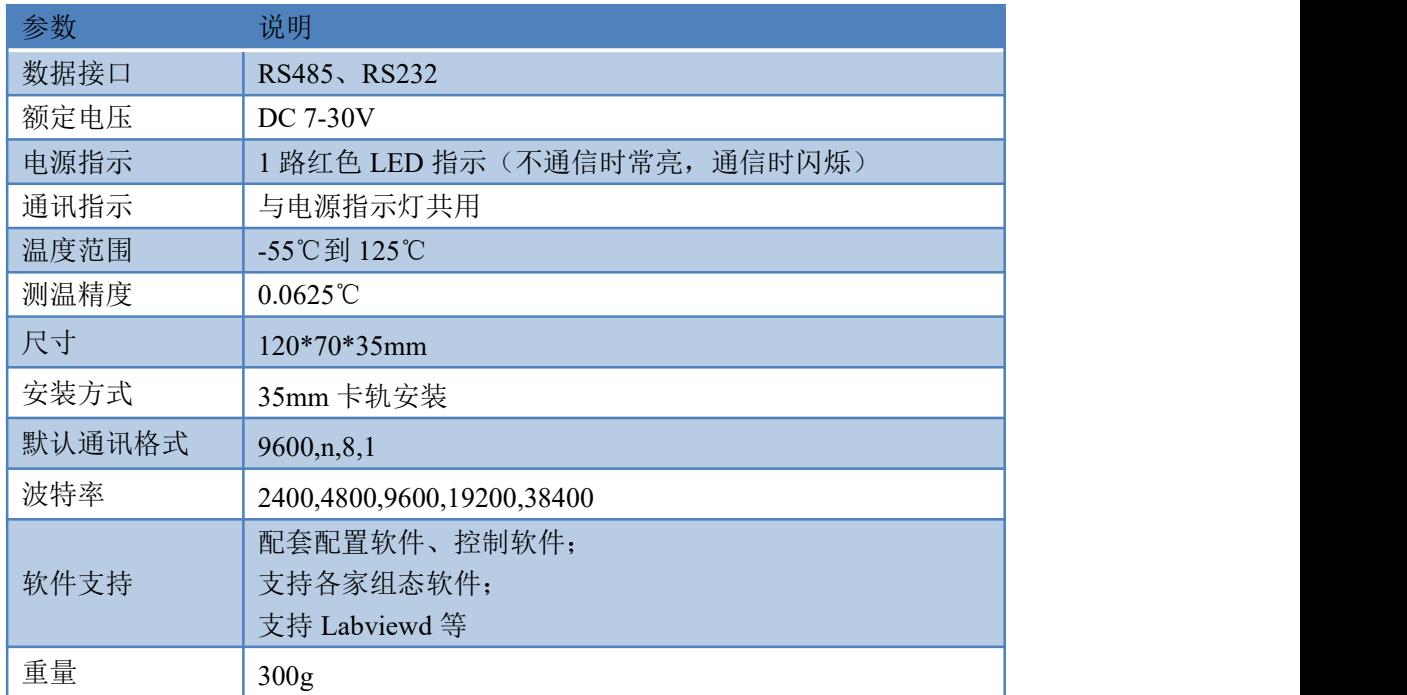

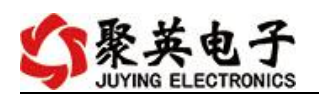

# <span id="page-3-0"></span>五、接口说明

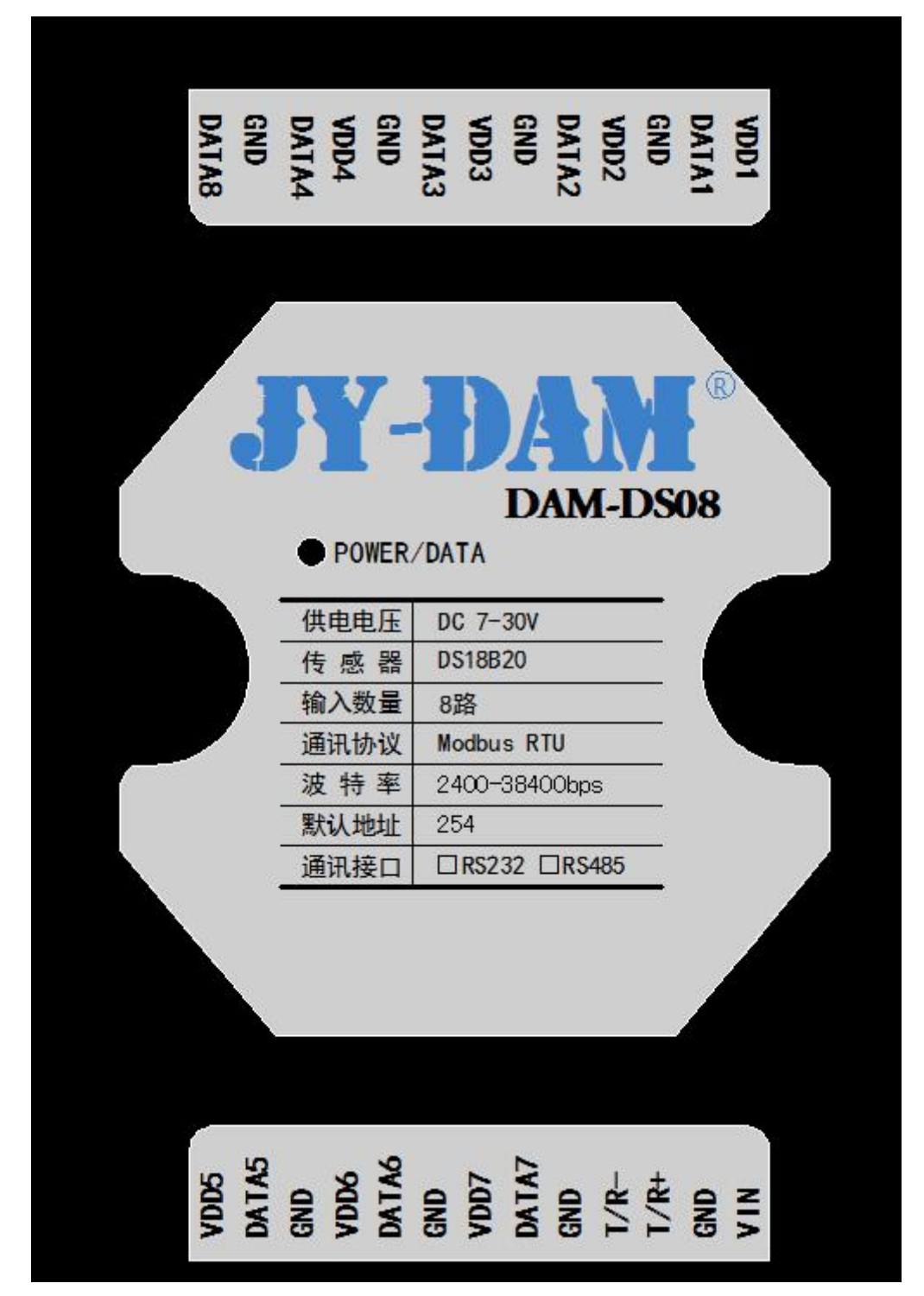

#### **DS18B20** 接线方式

VDD<sup>\*</sup> --------- DS18B20 的 VCC

DATA\* ---------DS18B20 的信号

GND --------- DS18B20 的 GND

注: "*\**"表示第几路。第五路 *DS18B20* 的 *VDD* 和 *GND* 可以接任何一路的 *VDD* 和 *GND*

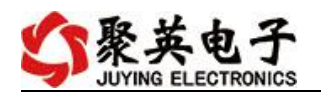

## <span id="page-4-0"></span>六、通讯接线说明

## <span id="page-4-1"></span>**1**、**RS232** 接线方式

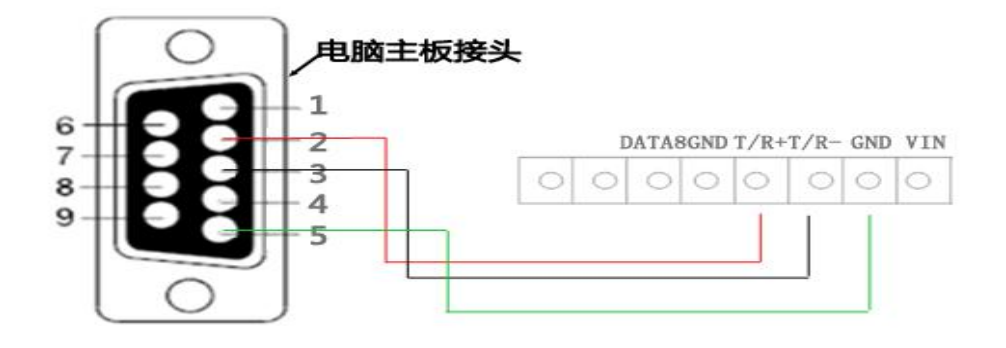

## <span id="page-4-2"></span>**2**、**RS485** 级联接线方式

485A+ --------------- T/R+ 485B- ----------------T/R-

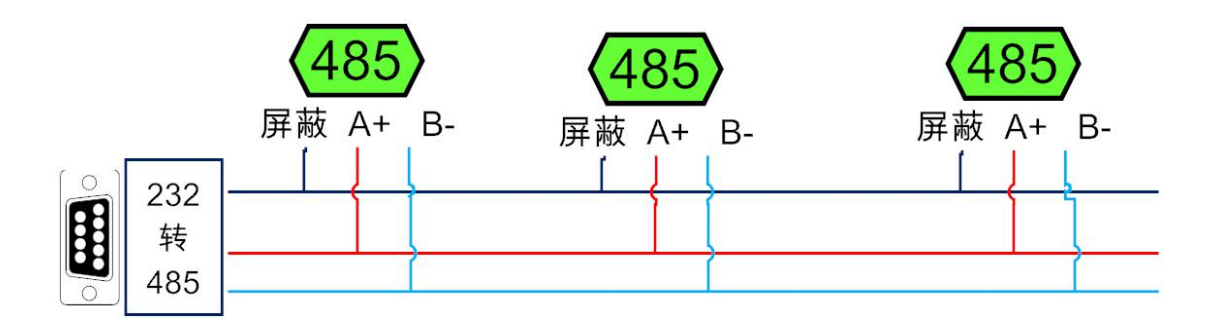

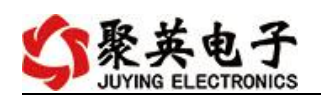

# <span id="page-5-0"></span>七、测试软件说明

#### <span id="page-5-1"></span>**1**、软件界面

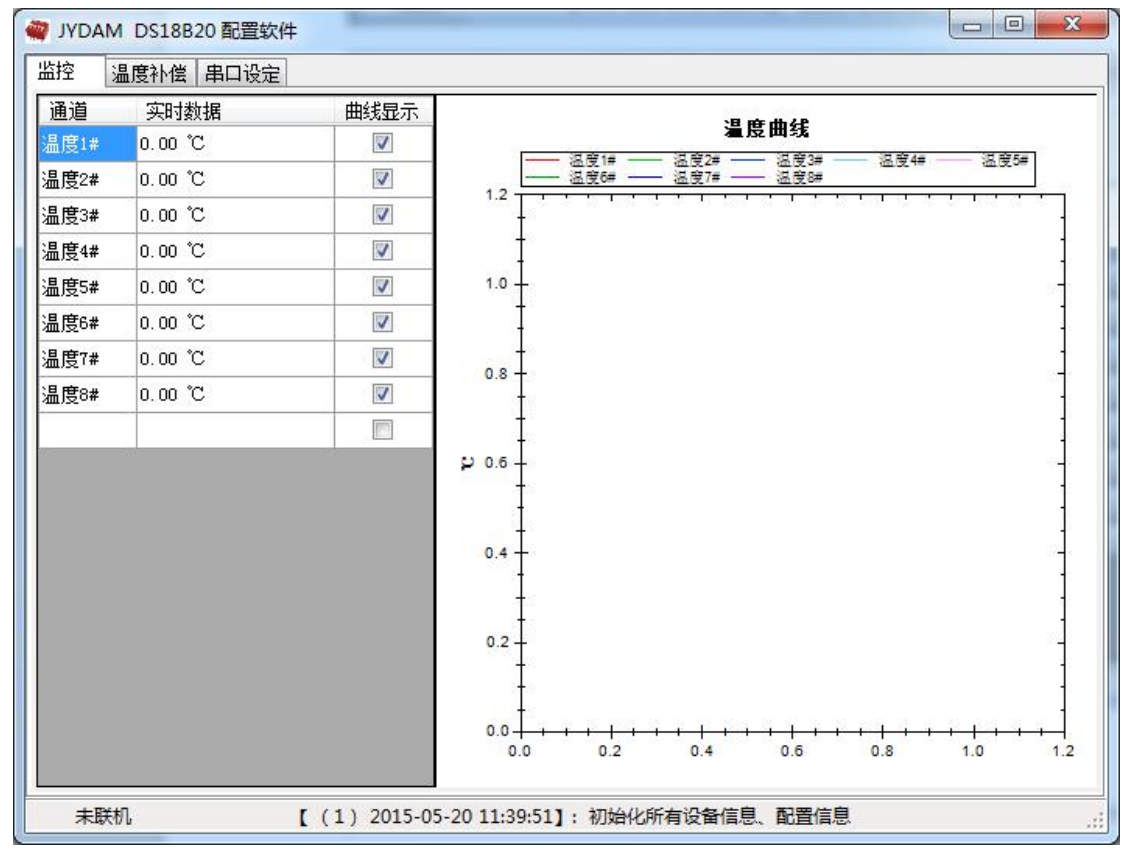

软件功能:

- 监测温度
- 温度补偿
- 修改波特率

## <span id="page-5-2"></span>八、波特率和设备地址更改方法

打开采集配置软件,选择串口设定菜单,在通讯参数中点击关闭串口,选择相应的串口 号和波特率(默认 9600),超时时间和最小间隔都改成 100ms。基本参数中设备型号选择 DS08。点击打开串口 。在基本参数中选择正确的波特率和需要配置的设备地址,点击写入, 若是下边信息栏种显示写入成功,则说明操作成功,可以点击读取,确定操作结果。

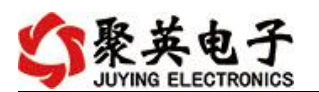

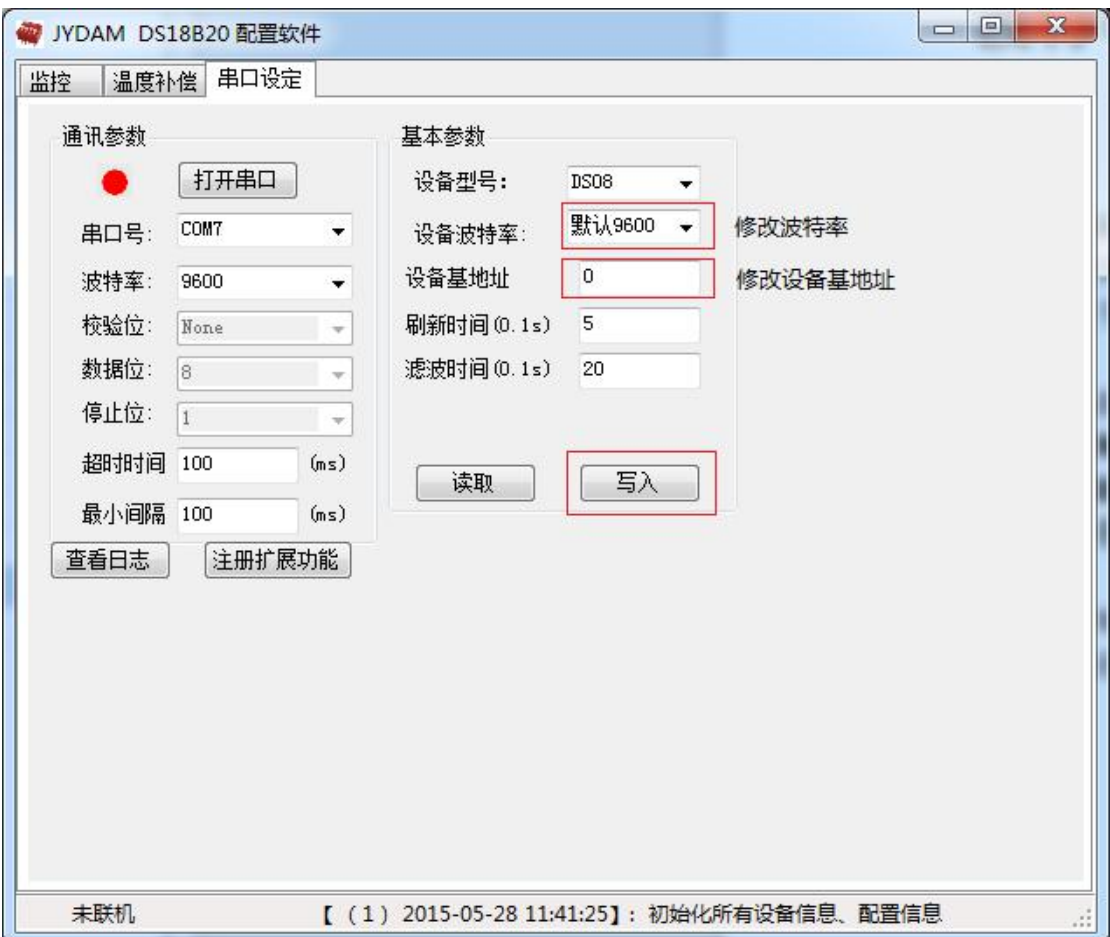

设备地址由拨码开关地址和设备基地址两部分构成。

拨码开关地址:是五位拨码开关地址。(范围 0~31)

设备基地址: 是指软件设置的地址, 也叫偏移地址。

具体关系是:设备地址**=**拨码开关地址**+**设备基地址**(**无拨码开关设备:设备地址**=**设备基地 址**)**。

修改设备地址如果小于 31,即用拨码开关。如果大于 31,需要修改设备基地址。 如:设置设备地址为 100,拨码开关地址拨为 0,设备基地址应该写入 100。

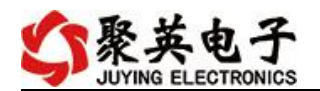

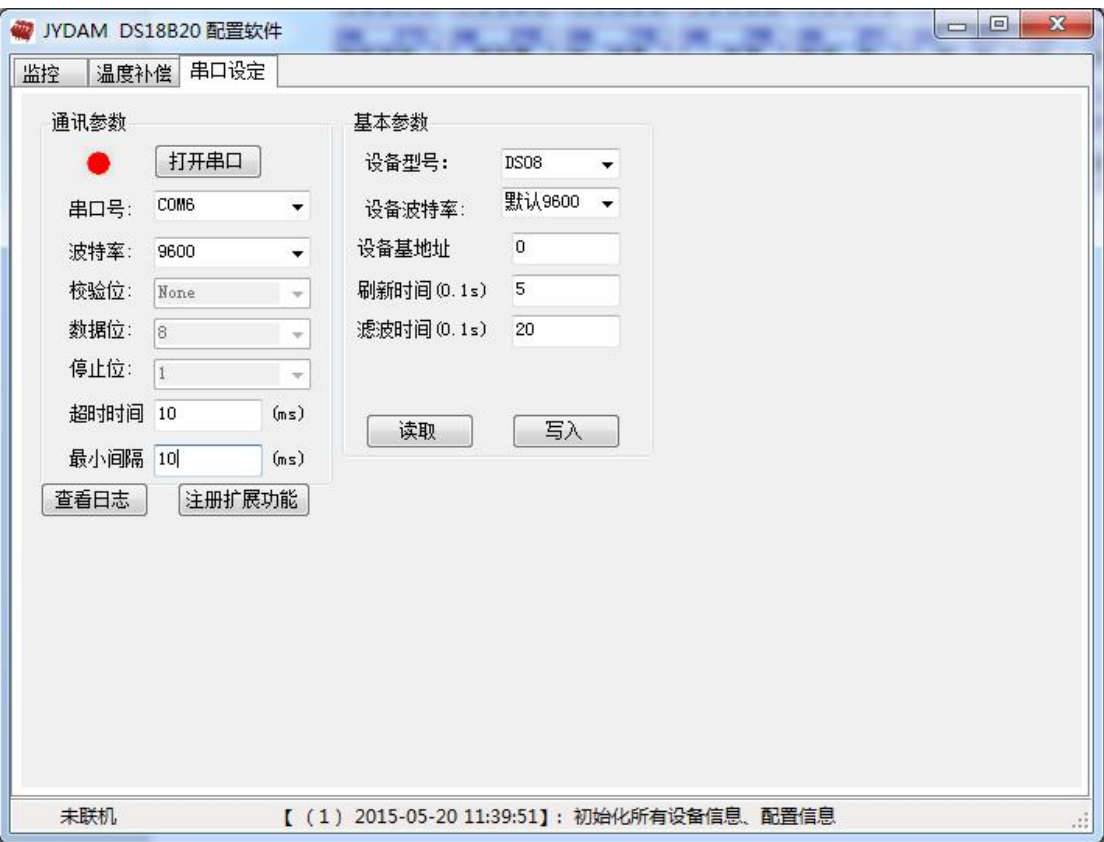

串口设定菜单下可设置波特率和设备基地址。(详见第 8 页)。超时时间和最小间隔都改成 100ms。刷新时间和滤波时间不需设置。

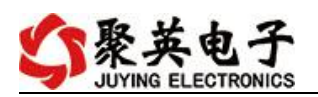

# <span id="page-8-0"></span>九、**DS18B20** 温度补偿

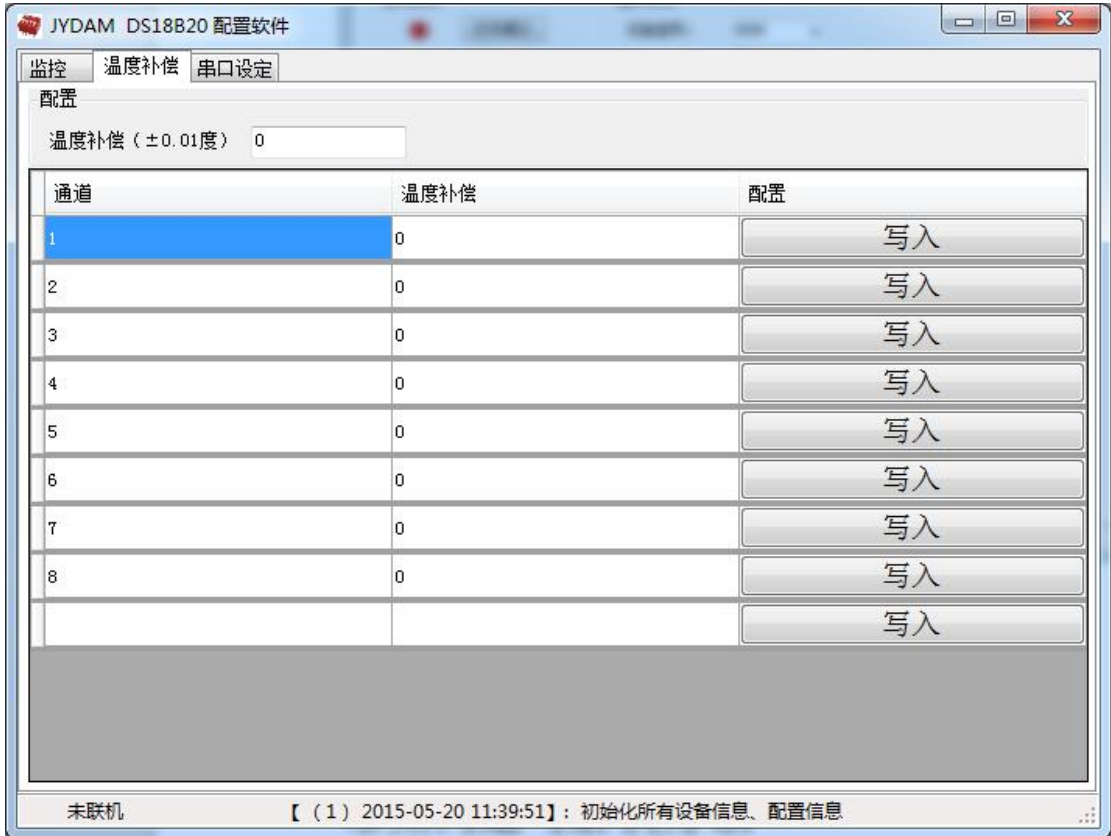

温度补偿菜单下可补偿温度。如:现在实际温度是 20 度, 第一路显示温度是 20.1 度, 说温 度高了 0.1 度,对应在温度补偿输入框填入-10,点击第一路后边的 。写 入成功后会在前边显示写入结果,就完成了第一路的修正;实际温度是 20.1 度, 第一路显 示温度是 20 度, 说温度低了 0.1 度, 对应在温度补偿输入框填入 10, 点击第一路后边的 。写入成功后会在前边显示写入结果,就完成了第一路的修正。以此类推, 可以修正其他通道。

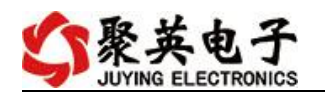

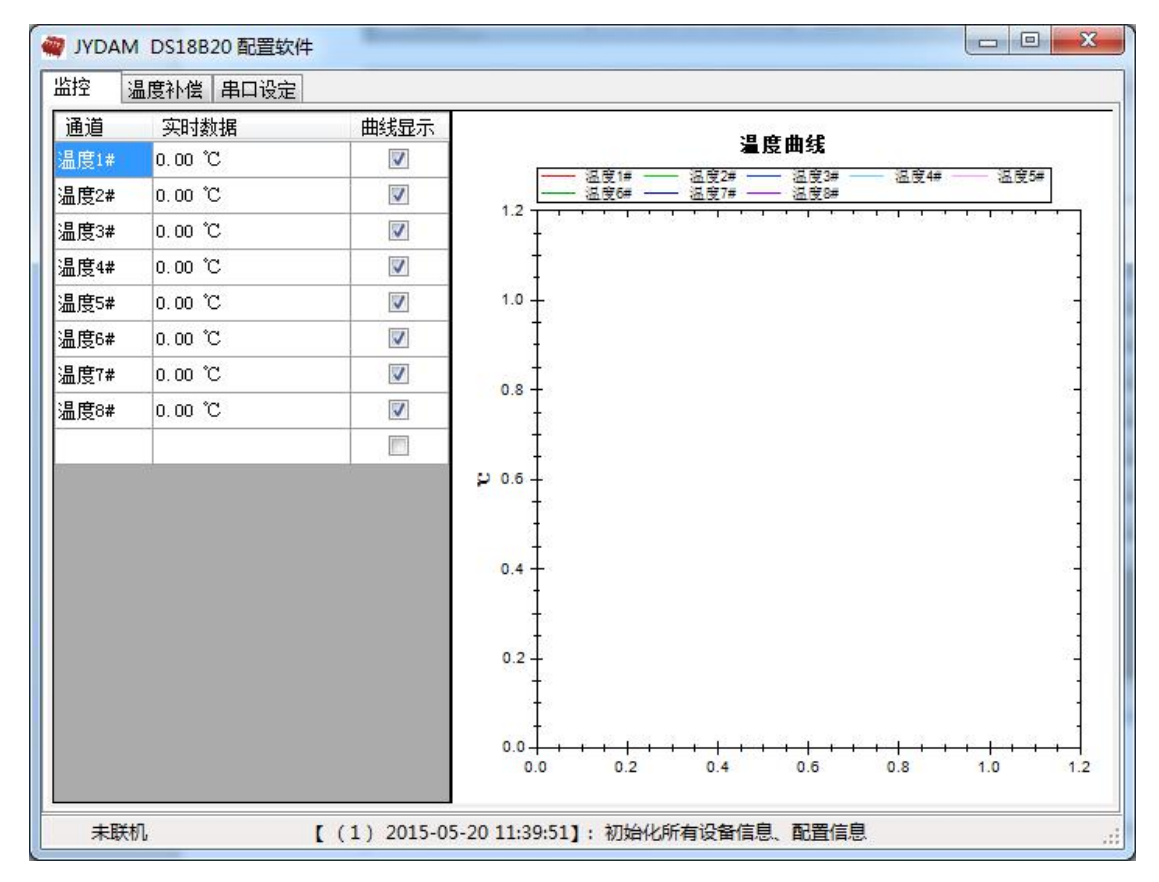

监控菜单下可以实时监控每路的温度及变化曲线。

若要控制多个设备,可以用我们公司提供的"聚英组态软件",详见聚英组态软件说明.pdf 参考 http://pan.baidu.com/s/1pXvdG。

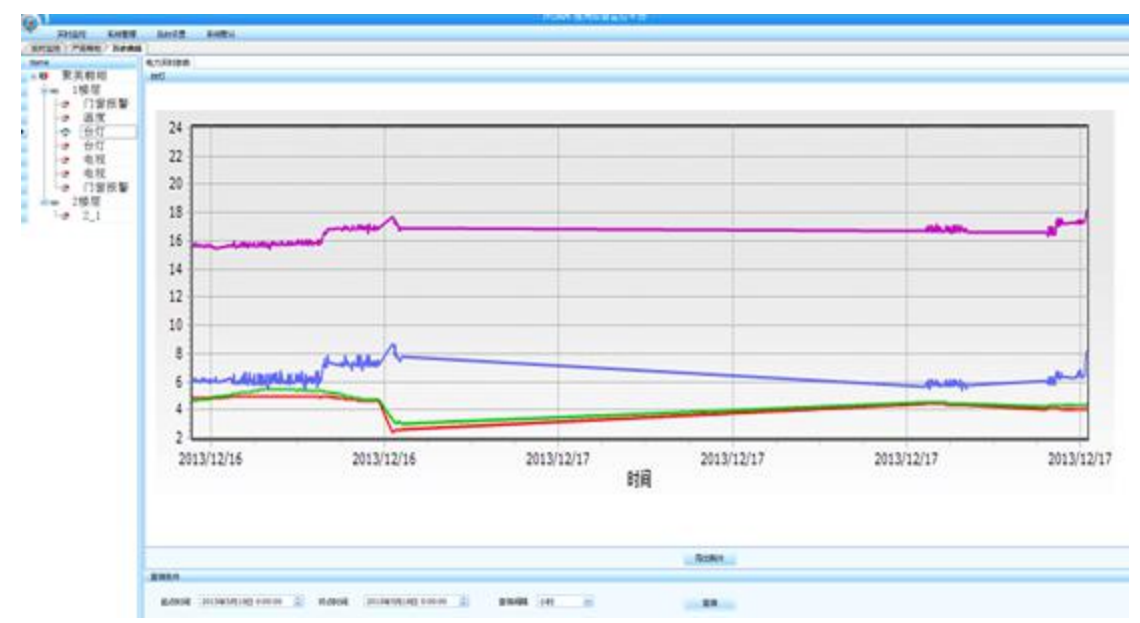

# <span id="page-9-0"></span>十、地址说明

设备地址由拨码开关地址和设备基地址两部分构成。

官网: [www.juyingele.com](https://www.juyingele.com) 3 8 联系电话: 4006688400

拨码开关地址:是五位拨码开关地址。(范围 0~31)

设备基地址: 是指软件设置的地址, 也叫偏移地址。

具体关系是:设备地址**=**拨码开关地址**+**设备基地址**(**无拨码开关设备:设备地址**=**设备基地 址**)**。

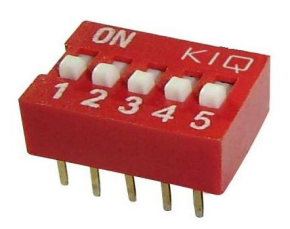

- 1、五个拨码全都拨到"ON"位置时, 为地址"31";
- 2、五个拨码全都拨到"OFF"位置时,为地址"0";
- 3、最左边 1 为二进制最低位。
- 

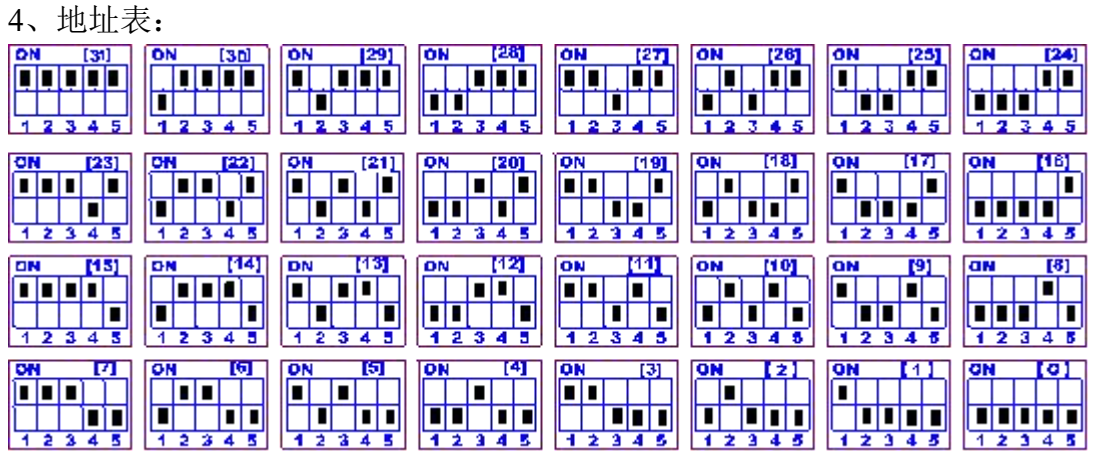

## <span id="page-10-0"></span>十一、开发资料说明

#### <span id="page-10-1"></span>**1**、通讯协议说明

本产品支持标准 modbus 指令,有关详细的指令生成与解析方式,可根据本文中的寄存 器表结合参考《MODBUS 协议中文版》 即可。参考:<http://pan.baidu.com/s/1hqsuZNu>

#### <span id="page-10-2"></span>**2**、**Modbus** 寄存器说明

本控制卡主要为温度寄存器,支持以下指令码:3、4、6

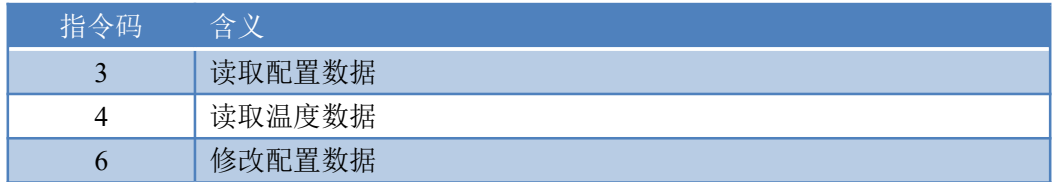

寄存器地址表

<span id="page-10-3"></span>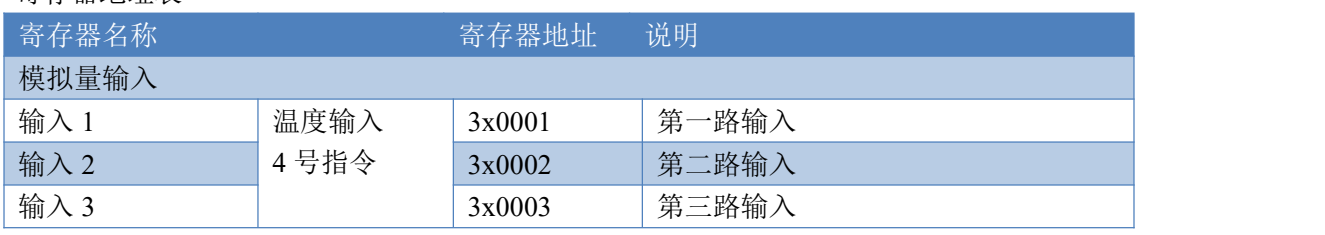

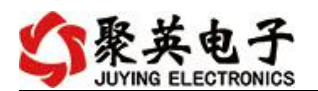

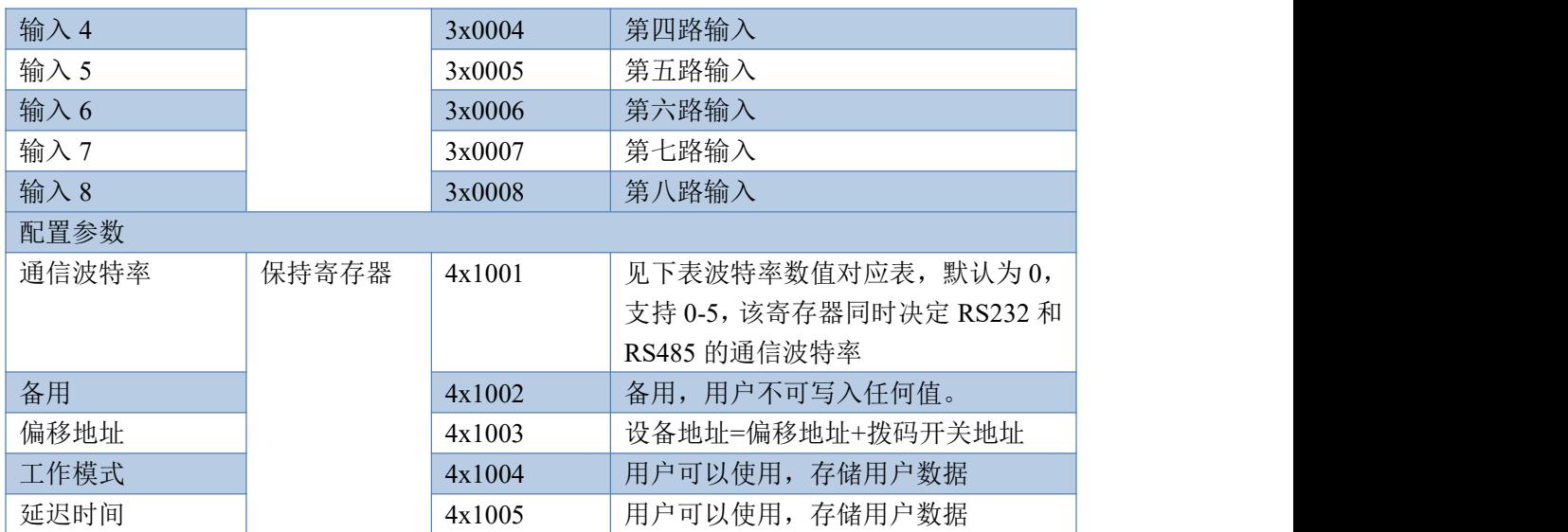

### **3**、指令生成说明

应用举例及其说明:本机地址除了拨码开关地址之外,还有默认的 254 为广播地址。当 总线上只有一个设备时,无需关心拨码开关地址,直接使用 254 地址即可,当总线上有多个 设备时通过拨码开关选择为不同地址,发送控制指令时通过地址区别。

注意: RS232 总线为 1 对 1 总线, 即总线上只能有两个设备, 例如电脑与继电器板卡, 只有 485 总线才可以挂载多个设备。

#### <span id="page-11-0"></span>**4**、指令列表

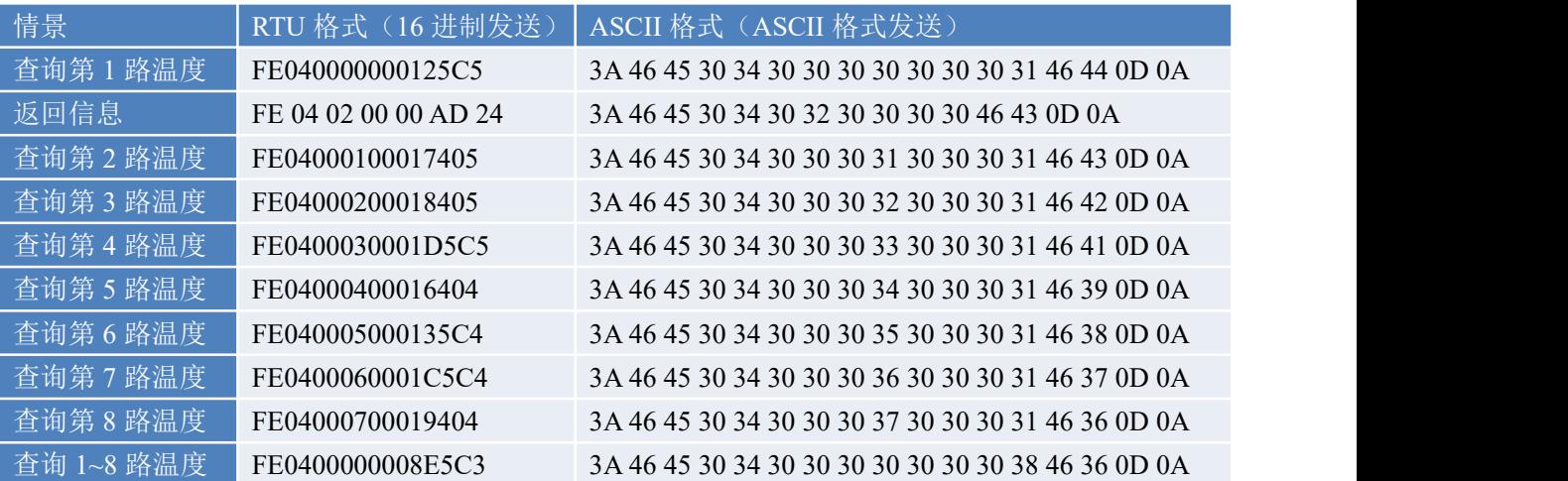

## <span id="page-11-1"></span>**5**、指令详解

#### 模拟量查询

查询第一路温度 FE040000000125C5

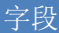

字段 しゅうしょう こうしょう 含义 こうしん 备注 しゅうしょう しゅうしょう しゅうしょく

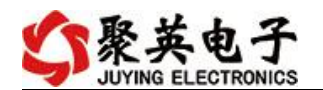

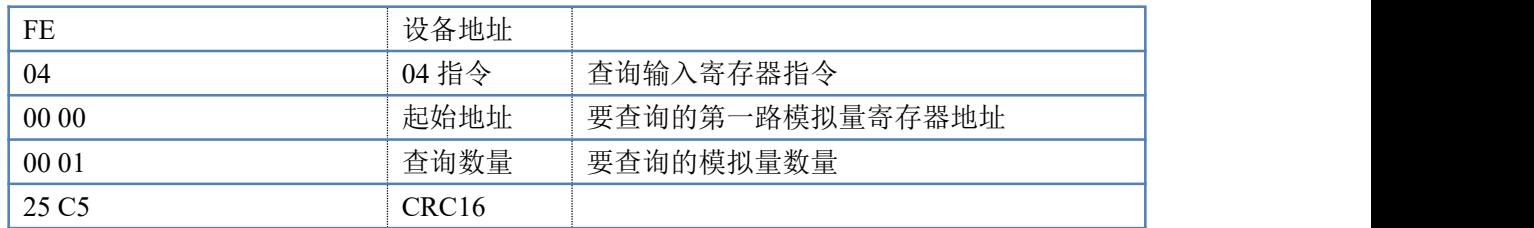

#### 模拟返回信息:

#### FE 04 02 00 00 AD 24

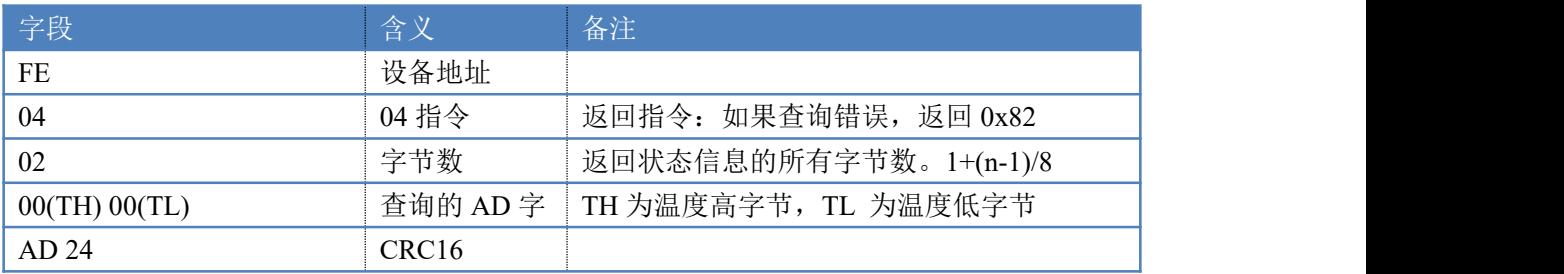

### <span id="page-12-0"></span>十二、常见问题与解决方法

1.采集板卡供电后使用 232 接口无法建立通信,无法控制

首先测试不同波特率是否可以控制,485 接口注意 A+、B-线以及屏蔽线,屏蔽线不是 必须,但在通信误码率大的情况下必须接上,即便距离很近也可能出现此类情况。

2.485 总线,挂载了大于 1 个的设备,我以广播地址 254 发送继电器 1 吸和,但并不是所有 模块的继电器 1 吸和。

广播地址在总线上只有一个设备时可以使用,大于 1 个设备时请以拨码开关区分地址来 控制,否则会因为模块在通信数据的判断不同步上导致指令无法正确执行。

## 十三、技术支持联系方式

联系电话: 400-6688-400

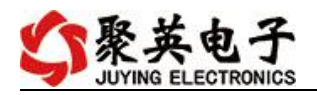

# 软件下载

JYDAM 调试软件 以太网配置软件 <https://www.juyingele.com/download/JYNetConfig.zip>(二维码使用浏览器 扫描) <https://www.juyingele.com/download/JYDAMSoftware.zip>

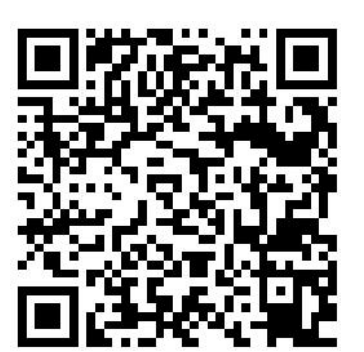

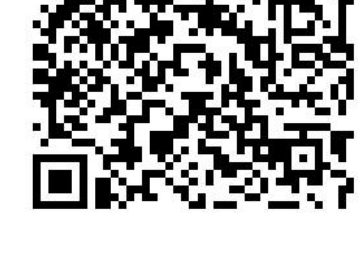

JYDAM 调试软件 以太网配置软件

# 欢迎聚英电子微信公众号查看最新科技,实时动态

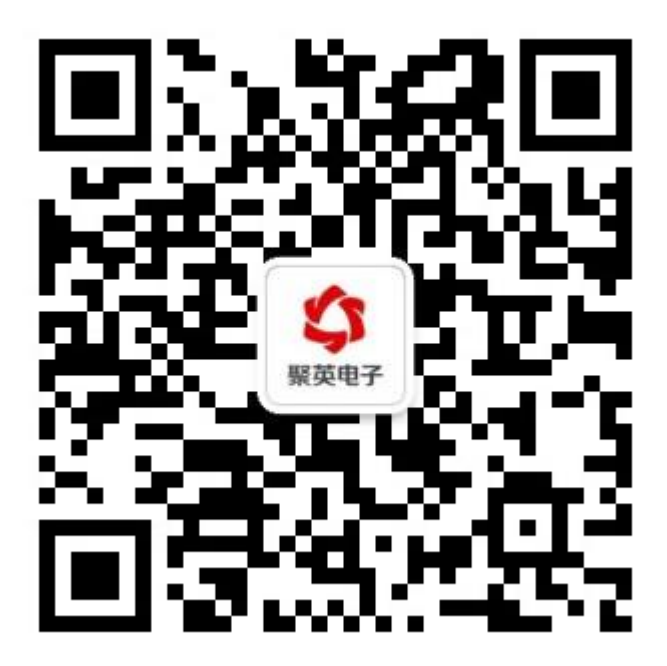